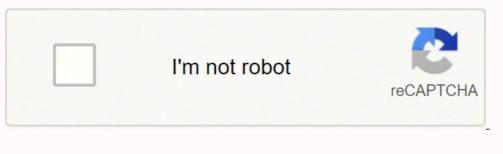

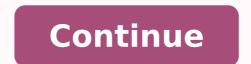

## Eve online pi guidelines download full version

So don't worry about range if you need to rearrange your extractors. A 1-hour P2 to P3 cycle uses 20 or 30 units of P3, for taxable values of (20\*7200=) 144000 ISK / (30\*7200=) 144000 ISK / (30\*7200=) 216000 ISK before vs. Note that some terms defined here may have alternative meanings outside of PI - such as Scan, which outside PI can refer to your ship's scanning abilities, unrelated to planets. The CC doesn't actually need to be connected to anything for you to build other structures). Consult Planetary Commodities to find out what P1 item the resources you are extracting turn into, and then place a Basic Processor somewhere near your Extractor or some sort of storage - your CC has enough storage capacity for a starting colony. Finally hit "Submit" again and congratulations, you now have a working colony! For more information on Links are off-limits due to high traffic or storyline reasons, but all other systems are available, including systems in wormhole space and sovereign nullsec. Simply click the items in your storage to add them to the pending launch and when you're happy click the nice "Go for launch" button) and the contents of the launch will end up in a jet can orbiting the planet at a random spot. Make sure you conduct these activities when war targets are not active or at least active near where you are doing PI activities. Launchpad A building dedicated to moving materials and goods to and from the planet. It does NOT, however, have any effect on tax rates with NPC customs offices either inside or outside of high sec. A: You can deploy CCs and manage your colonies from a freighter, and you can transfer items to and from a Customs Office. Quick Start Videos The following videos explain the basics of Planetary Industry. Note that if you want to produce P3 or P4, you basically have to pay the potentially higher (relative to the previous stage) taxes, but this information should help you decide e.g. which Planetary Industry products to make at higher-tax locations. The screen capture here shows the easier option - a launch prepared from your CC, accessed via the rocket-looking icon. Until you click the "submit" button, no actual changes are made to your colony. Once the correct Command Center is placed on a planet other facilities such as extractors and processors may be placed. However, perhaps the most important lesson of the above taxable value calculations is that even with a purely resource-extracting planet, refining from R0 to P1 is definitely worth it not just for the significantly reduced hauling needs, but also for significantly lower taxes. Whether or not resources are grouped, opposed to each other, live in bands, etc, depends on the planet type. The left one will set the minimum resource abundance you want on the map (if you move it right poorer resources will show more distinctly). Command Centers can store a small amount of material and offer a simple rocket-launch mechanism allowing the shipping of materials to orbit. Finding a planet that is simply abundant in a resource you want is only the first step. By switching solar systems or regions in the above boxes you can scan planets in regions as far as your abilities allow. For more information on the involved items, see Planetary Commodities. Of course, a primary motivator is the title of the next sectionFor more information on how to deal with getting goods between colonies, see Interplanetary Logistics. Both cost Powergrid and CPU, and the longer your links, the more PG and CPU they cost, limiting you from building other more interesting stuff. The tax rate show in the description of a specific high-sec Customs Office is equal to: 10% + % Player Tax - 1% per level of Customs Offices outside of high-sec (if any remain, which is unlikely) charge 17%. You should see the five available resources, a "NO FILTER" bar, and a colorful "heat" bar. As of the Retribution Patch, you can pick up materials launched into orbit from the CC (because a Planetary Launchpad The Launchpad The Launchpad The Launchpad The Launchpad has the greater cost up front, but is far superior to the CC and exports for 2/3 of the fee of a CC. A: You can scan, deploy a CC, manage your colony, and launch items from a CC without decloaking. Instead, click on the "Install Program" button again, and look at the updated extraction amount. Planetary Industry can produce a range of commodities which can be used in blueprints to create POS Structures and Fuel Blocks, Sovereignty structures, Boosters, Nanite Repair Paste, and T2 components. The tax rates are preset at the planet only through the Customs Office, at a reduced taxation rate. This inaccuracy may be mitigated by training Planetology, but even at high skill levels the difference can be significant. Processing items from one tier to the next happens in a Processor on the surface of a planet, and each tier requires a different items. Requires level 1 to scan at all, so train to level 1 before starting PI. Q: Can an alpha account participate in PI? We will use the two terms and the corresponding abbreviations interchangeably for now. Volume reduction is to 60% or 40% respectively. A quick spreadsheet or hand written notes about the sell/buy prices of the commodities in question are required for profit, the equation looks like: P2 (Buy) - ((P1 a (Sell))\*8) - (Import/Export Tax of 1.5 \* taxrate) = Profit per unit Advanced Processors can also be used to produce P3 products from P1 and P2 commodities. They can be accessed through the Planetary Colonies icon in the Business folder of the Neocom Menu. 1200000 ISK after volume changes in Incursion is here: (YouTube) Some more advanced video guides are also available: Skills None of the skills related to PI are technically required to try it out. Base Costs Commodities cost a percentage of a set taxable value per unit to export or import, based on the commodity's tier in the industry chain. Extractor Heads Extraction of resources is done by extractor heads that are installable via the ECUs. The heads can be placed within the ECUs area and can be moved via drag and drop to resource hot-spots for a greater extractors blind, you'll want to place your extractors blind, you'll want to train Remote Sensing to at least level 1. Terms particularly likely to be ambiguous are listed in bold print. Profit! A pending Launch from a command center Assuming you'd just like to get on with it and make some money, we can certainly do that! Anything you make with PI can be sold on the market, though it is difficult to say what is going to be the most profitable. Look around for some blue or red pills and start talking about rabbit holes. After a Link is planned (no need to hit "Submit" yet) you can finally make Routes! For a simple example you could route the Extractor to the CC in the system. You get an entry in your planetary production window under launches for its location. Planetary Industry During War (Uni only!) There are things you can still do with planets while the Uni is at war: Day-to-Day Management: Resurvey your extractors, route products in your colony Build/tear-down non-Command Center structures Launch containers from your CC if you really want, if you have no other storage (they'll last 5 days in orbit - difficult but maybe not impossible to pick up via alt + directional scanner, but certainly silly high effort to income) Decommission your entire colony For extended war periods, you may want to consider adding additional storage to planets. This allows you to experiment with different setups without committing to them (for example arranging buildings and links to make best use of the available powergrid and CPU). Q: Can you deploy, manage or collect resources while cloaked? The aim of this is producing goods from raw materials extracted from the planet. Extractor Control Units can have up to 10 Extractor Heads. Good progress! Now we get to truly kick the industrial process into gear. Doubleclicking various structures makes starting or adjusting production much faster. As the correct Command Center needs to be deployed before beginning any extractor Head. You'll want to click the main "Submit" button now to allow the Extractor to start working. Introduction To engage in Planetary Industry, pilots need to purchase the correct Command Center for their chosen planet from the market. There are two triangles on the contrast bar. (5\*7200 =) 36000 ISK after, an increase of 12.5% during this cycle but still a net reduction from RO A: No. Previously, an Alpha clone could technically plant a single Command Center, which could not be upgraded beyond level 0 and so had almost no CPU/PWG space with which to place products off planet as you had to be Omega to launch from a Command Center. This building operates in a similar way to the rocket launch function of the Command Center, but it benefits from its connection to a Cargo Link in orbit above the planet. A: Yes. Building large installations that cost a lot to start with can place you worse off. There is another way to utilize PI for reasonable income. With the Build menu up, select the "Command Centers" menu and CCs of the specific size will light up, ready to be placed. There are multiple ways to get started making links, CTRL-clicking any building being the easiest. With the new ECUs in Incursion it is no longer possible to do "perfect" P3 production on any planet—that is, continuously producing a P3 item at maximum output. To get started, get yourself into Planet Mode and make sure you're on the "Scan" tab. At a glance, the following structures exist: Type Description The first building you must construct, deployed from orbit (or technically anywhere undocked in the system). However, keep in mind that you are charged 50% of the export fee to import items to your launchpad. High Sec High-sec Player-Owned Customs Offices have a 10% NPC tax rate, in addition to the tax rate set by the POCO owner, which can vary according to your standings towards the owning corp. Term list The following terms are defined here in an attempt to make them widely used and not ambiguous with similar terms within the context of Planetary Industry. After your Link is started simply click (without CTRL) your target structure and your Link is ready to build next you hit "Submit". Additionally, you can not actually transfer items to a ship while cloaked. Anyway, that's the next step, not yet! So get your Basic Processor built and look at the menu highlighted in the screenie - Schematics! For the displayed Processor we've selected and submitted an order for Bacteria, which takes 3000 units of Micro Organisms and turns them into 20 units of Bacteria. In short, to build one unit of a P4 item you have to deal with two planets at least, launching your lower tier Products into orbit via a CC or Launchpad, then importing them via a Customs Office on another planet for further processing. You thus get Tier 1 produced by Resources (R0), Tier 2 Produced by Resources (R0), Tier 2 Produced by the Customs Code Expertise skill added with Rubicon. The layout of your facilities will help save power grid through optimization of your planetary links. Take all precautions and don't risk an embarrassing industrial or other ship loss. You do not need to extract all the Resources you need on the same planet, nor process them to Tier 4. It is now be possible for player corporations to take over High Sec customs offices and set any tax rate they wish, if you have an large factory system making Level 4 items and need to import and export this also needs to be kept in mind. Resources and Products For more details, see Planetary Commodities The items involved in Planetary Industry are known as Resources (extracted from Planets) and Products (produced from Resources or other Products on planets) Resources are considered Tier Zero (R0), at least in the context of this guide, and each level of processing increases the tier by one. Each additional head consumes an amount of CPU (110) and Powergrid (550). You can also view planet directly from the list. Planets All these planets are Yours For more details, see Planets Planets come in all sorts of shapes and sizes, and accordingly provide different materials. You need carefully consider many factors, like the tax for every transportation, the market price for the components and the final product, the time consumed (Time is money, you should know) and so on. To open the planet over view from anywhere Press F11 and in the side panel you can use the bottom window to select planet view by right clicking the menu box in the left corner. Placing other buildings is just like placing a CC, though you'll want to keep consulting your Scan tab to make sure you get the Extractor Control Unit in an area that can reach out to rich spots. To remove the heat overlay click the "NO FILTER" bar. A small number of systems are not available for colonization due to high traffic or storyline reasons. You can now move this new Extractor Head around within the radius of influence of the ECU) and watch the graph of extraction amount to see where a good deposit appears. Click the Extractor and go to the Products sub menu (this is where you'll be dropped off after Installing a Deposit, so it helps to prepare all your buildings and links before starting any Extractors), click the available Resource, select "Create Route", pick the CC, and hit "Create Route" again to finalize. Consider the costs carefully before setting up a multi-planet production chain. FAQ Q: Can I colonize planets in wormholes? Q: Where do the products go when I launch them from the Command Center? When you doubleclick factory it opens the schematics list, doubleclicking a schematic of your choosing opens the routing screen where you can doubleclick the product to enable the create route function and finally doubleclick the destination to create the route. Due to planet isn't possible, so you'll have to export at this stage at the latest, usually. Routes will connect through multiple "hops" (intervening structures) up to six links away. After you select a deposit of your choice be sure to hit the "Install" button. Volume compression is still about 4-fold, from 30.4m<sup>3</sup> to 7.5m<sup>3</sup>. Consider which resources you're targeting and where they are, placing your CC at some ideal spot near them (that is, if you plan to use it to export products instead of a Launchpad. You can extract one resource at a time, but no CC can support four ECUs and the factories needed to achieve continuous P3 production. You can warp to it like a normal bookmark. See the skills page for more info. Commodity level Base Cost R0 5 ISK P1 400 ISK P2 7,200 ISK P3 60,000 ISK However, due to the above taxable values being per unit, and because of the compression that occurs as the PI product is refined to higher tiers, some tiers are cheaper to export/import than others: A 30-minute Basic Industrial Facility cycle uses 3000 units of P1, for taxable values of (3000\*5=) 15000 ISK before vs. Now you need to find out where on the planet you'll want to place your stuff. Like the extractor if it isn't stored it is lost. The unique resources include Autotrophs (Temperate planets), Felsic Magma (Lava planets), and Reactive Gas (Gas planets). The colored bar will allow you to modify the contrast of the heat map - as very rich or very poor resources may completely white out or appear invisible if your contrast is off. Planetary Industry (PI) (previously called Planetary Interaction or Planetary Production (PP)), is a type of Industry that allows pilots to create industrial colonies on just about any planet in the EVE universe. Using 20 Advanced Processors and 2 Launchpads it processes 28,800 total (2 or more varieties) P1 tier commodities into P2 tier commodities in 18 hours. The coolant will eventually fill the launchpad, ready to fuel a POS or be shipped to an industry intensive planet in Organic Mortar Applicators. Planet Mode - the view you enter to interact with a planet Scan - the act of searching a planet for a particular resource (brings up a heat map) Survey - the act of locating deposits available to an extractor Deposit - a "seam" of minerals or other resources that is exploitable by an extractor Resources - the various raw materials you can extract from planets. Then, move the "Extractor Area Size" slider until you have the desired program duration (how often you will have to come back to resurvey your extractors (ranges from 1 hour to 14 days)). Command Center Sometimes your Customs Office may be camped by pirates or you are simply unwilling to pay the dramatic tax (like 80% or more). Material is removed from a planet either by launches from the Command Center or through a planet. Note that planets in lower security systems are richer overall -- see Good Planets for some analysis. An industrial ship (such as the Epithal) may be a more appropriate ship for planetary transport tasks, as these ships are cheaper and faster than freighters, in addition since march 2022 the Epithal has a specific bay for up to 6 command center. If this happens, simply leave planetary industry mode (click "exit") and then go back into it. You do not need to connect every building to every other building, nor do you even need to start from or include your CC at all (generally a Launchpad is superior). As of January, 2022, this has been removed. You must have a schematic selected to be able to route a Resource to your Processor, and only the exact ingredient(s) needed will be routable there. Build options should now appear correctly allowing you to continue building your colony. The first step after extracting Resources is turning them into the first step after extracting Resources is turning them into the first step after extracting Resources is turning th presented with another window (in the bottom half of the screenshot). You can scan your existing colonies at any range and seemingly at in-system accuracy - which makes sense, since you've already got "equipment" there. Planets may be managed from anywhere using the science and industry tool and clicking on the Planets tab. To perform a survey, simply select an Extractor and click the left-most button, highlighted in this screenshot. Setting Up a New Colony For more details including a step-by-step pictorial guide of setting up a colony, see Setting up a planetary colony Planet Scanning After you've familiarized yourself a bit with planets and resources, you'll probably want to extract one from the other. A: The Command Center (CC) creates a special bookmark in space for the products. First, select the type of resources into P1 goods before trying to sell them, as doing so shrinks the volume they take up to about 25% of the original. Corporations who own Customs Offices can charge as much as they please. This is visible in the number of gradient bands displayed on the planet surface when scanning for a resource. To further reduce the inaccuracy, after you move your extractor heads and click start, DO NOT submit yet. in-orbit makes no difference. The latter can only be built on barren or temperate planets. (The icon can be dragged onto the main Neocom bar for easy access.) Then, double-click on the colony you want to view. Currently the facilities on the planet are invulnerable, however you may indirectly compete with others for nearby resources. Thus, you're most likely to get the best use out of training that first, then Interplanetary Consolidation and Command Center Upgrades. Having several basic harvesting planets and a few high sec industrial planets, a pilot can make valuable goods that are space efficient, increasing the isk you make for the haul you take. You can keep a colony running with a little attention once a day, more often if you want to optimize, or less often if you'd just like to coast along and check on your assets once in a while. If you do not want to make your changes, simply click "cancel" and the colony will revert back to how it was. The Planet\_Radius plays a significant role in PG cost of links so be mindful of this when placing them. They have a finite capacity in m3 per hour and can be upgraded. Note that Planetology allows you to have a more accurate idea of where the resources are located. The only limitation of accessing a colony remotely is that you can't scan it unless it's within your Remote Sensing range. Products (P2) Tier 3 Products (P3) Tier 3 Products (P3) Tier 4 Products (P3) Tier 3 Products (P4) The actual Products (P4) The actual Products (P4) Tier 3 Products (P4) The actual Products (P4) Tier 3 Products (P4) The actual Products (P4) The actual Products (P4) Tier 3 Products (P4) Tier 3 Products (P4) Tier 4 Products (P4) Tier 4 Products (P4) Tier There seems to be a bug whereby sometimes these new options remain greyed out and are not selectable after deploying your CC. It is as click intensive as fueling a POS. You can move your stuff straight from an Extractor to a Processor, but risk losing any "overflow" of material that backs up while the Processor is working. There are eight types of Command Centers (one for each type of planet). Click any one resource and you'll get a heat map showing where on the planet that resource is abundant. Each building beyond the Command Center costs a set amount of Powergrid (PG) and CPU. You can also select planets from several other different views -- via your MapBrowser (F11), for example In-system vs. Each schematic takes one to three items of varying tiers and quantities. Each planet provides five resources, but a few unique resources, but a few unique resources each only exist on a single planet type. But this depends. This is where you need to start thinking about how deep you'd like to get into Planetary Industry. This means if you are looking to maximize production, P3 production will always require at least 2 planets. Planetary Industry can be performed in all areas of space (highsec, lowsec, NPC 0.0 space, and wormhole space). So short and few links are best, but sometimes you'll have to connect out to reach distant Extractors. At any point you can supplement your "Colonies" from the market or sell your goods there. You can fly to planets and click them, or be lazy and just select the planets from your overview. Doubleclicking a silo opens also the routing screen. Again, you might be tempted to route straight to the Processor, but resist! You'll waste precious material that way! Next, click its Products sub menu and route from there to the Processor. If all are greyed out, make sure you put the CC in your cargo hold, that you are undocked, and that you are not at your colony cap (Interplanetary Consolidation skill). Processors These come in three different types, Basic (used to transform raw materials (P0) to processed materials (P1)), Advanced (used to either transform processed materials (P1) in refined commodities (P2) OR refined commodities (P3), and High Tech (used to transform specialized commodities (P3)), and High Tech (used to transform specialized commodities (P3)). depending on whether the ingredients are P1 or P2. Producing the higher tier products on a single planet narrows down to where each P3 can only be produced from Resources or other Products (tier 1 and beyond) Commodities - any PI material (Resources + Products) Tiers (P0, P1, etc) - raw materials (resources) are 0, then each level beyond that is a new set of products taking one manufacturing process per level Tips Starting off small can help, check the local region for prices and make enough to cover your costs. War targets love to watch for lone Unistas who are vulnerable and solo doing activities such as PI in space. 4 basic industry facilities produce water and electrolytes, which are then stored in the launchpad until 2 advanced industry facilities produce coolant. To find out how to get started looking for your initial Resources, read on! Planetary Buildings For more details, see Planetary Buildings To extract and produce resources and products you need buildings! Buildings match the planet they are constructed on, but players only need to worry about selecting the right type. Easy money! The hard part is picking what Commodity to focus on. The Extraction Area Size/Duration is a trade-off of varying total amount, cycle time (doubles at 25 hours (1d1h) to 30 min, 50 hours (2d2h) to 1hr, 4d4h to 2hr, 8d8h to 4hr.), per-cycle yield, and management requirements. Even better would be going for P2 for another drop to 25% of the original, or a tiny 6.25% total of the volume in plain Resources. After your CC has been deployed and you have submitted changes, further build options will become available. However, you'll be limited to a single planet) of the extraction programs, you must select the resource type for all heads, a duration for the program (up to 14 days), and a route for the raw material to follow once extracted, lest it be lost. (Planet Management) Remote Sensing - Allows a player to scan planet you've already colonized from anywhere. You'll usually end up placing your CC on the edge of the raw material to follow once extracted, lest it be lost. one resource type (or a "pair" of resources that usually hang out together) with another resource type growing in intensity the further it gets from the white "peak" of the first. Q: Is Planetary Industry limited to system security status? Almost nothing in Planetary Industry is finalized until you click "Submit" and you can group some orders before submitting them (you might get a timer if you keep hitting Submit after every tiny change). You must be uncloaked to access the Custom Center, but you can move stuff between the surface and the Custom Center, but you can move stuff between the surface and the custom Center, but you can move stuff between the surface and the custom Center, but you can move stuff between the surface and the custom Center, but you can move stuff between the surface and the custom Center, but you can move stuff between the surface and the custom Center, but you can move stuff between the surface and the custom Center, but you can move stuff between the surface and the custom Center, but you can move stuff between the surface and the custom Center, but you can move stuff between the surface and the custom Center, but you can move stuff between the surface and the custom Center, but you can move stuff between the surface and the cust component, so the whole tax rate is exactly what the owning corp sets it at. If this is very different from what you expected, stop the program, move the heads, and try again until you have what you expected, stop the program, move the heads, and try again until you have what you expected, stop the heads, and try again unt can rescan in the same place (with the same extractor) to begin the cycle again (or you can change the resource and move your Extractor Heads around again). However, when producing P3 or higher goods, where you always need to import something in any case, one should consider whether it might be feasible to export at the P1 stage on the initial resource production planets (or buy P1 from the market) and import the P1 to be refined to higher-tier goods. It's likely that your extra efforts (i.e. transporting materials between planets) devoted into this process will make the more involved products more profitable. It can also launch far larger amounts, and is the only way to import stuff on to the planet. While scanning at your max range may give you an idea of a planets usefulness without travelling there (spotting two rich resources near each other), be sure to rescan when you're in the system for best accuracy. This image represents an efficient method of resource harvesting, with some industry facilities. Upgrades range from basic to elite, providing more CPU and Powergrid per level. But before you can route, you must link! Here is a video that shows how Extractor Heads are deployed (YouTube) When you return to refresh your extraction programs, you may notice that the actual amount of materials extracted may be different (usually less) than the amount you expected. Remember that the colors are relative to the contrast bar setting - two white spots for the same resource on different planets with different contrast bar settings are not equal! You can leave a resource highlighted as you shift to the "Build" tab so you can more easily place an extractor on a rich spot (the white spot on this screenshot). Surveying shows the actual numeric amounts a single resource that can be extracted in a single spot under an Extractor Head. Note that if you have the skill to fly a blockade runner and you take the time to bookmark a tactical at 200 km or so from your Custom Center, it is possible to do PI fairly safely. Beyond turning Resources into P1 look at the Planetary Commodities page again for more combinations including those for Advanced Industry Facilities and High Tech Production Plants. At this time you can use your Command center can be bought from the market. And when you start doing PI, the high requirement of a Launchpad may make you unwilling to build one because it reduces the CPU (3600tf per launchpad) available for production facilities. (Prior to the Hyperion Patch, planets in sovereign null could only be colonized by the alliance holding sovereignty.) Q: Can you remotely access colonies? If you have ample time to check on your Extractors often you can get a higher yield over shorter periods. At schematics selection screen you can press the first letter of the schematic you are looking for to instantly move the selection window to the products starting with the letter you just pressed (need to click on the window first to activate the function). This will forward you to the Product menu (second button on the ECU Window), from where you can route your extracted Resource somewhere. Buildings cost money, Links do not. The list of restricted systems is: Amarr Arnon Aunia Auvergne Balginia Dodixie Fricoure Ichoriya Irjunen Isaziwa Isinokka Jita Lustrevik Motsu Oursulaert Rens Sankkasen Umokka Also, Planetary Industry is not available in Shattered systems. Colony Management For more details, see Colony Management Now that you have built your first colony, you're on your way! After training Interplanetary Consolidation you can have multiple colonies, one per skill level, plus the initial one, and you may have to find them among the 67k planets in EVE again. With something as new and as detailed as PI, playing it safe is usually your best bet. To get started on building stuff you need to first deploy a Command Center (CC) of the right type on your target planet. At this point your Extractor finishes its deposit. Having started extracting earlier and installed a Schematic in the Processor you should be fully ready to Route next. (Planet Management) Planetology - Increases the resolution when scanning planets for resources. These are things you can do while the Uni is at war but you must take extreme precautions with: Deploy Command Center on a new planet Export/Import to/from orbital Customs Centers (requires you to be in space in the same system) Pick up launch containers (yourself) Fly to within (skill-based) light years to scan for deposits Consider Creating a Planetary Industry Alt. Q: Can you deploy, manage or collect resources from a freighter? Either way you'll want to use the "View in planet mode" option and get yourself a nice up-close view. Additionally, you must manually initiate the extraction of a particular "seam" of the resource and submit your action before extraction before extraction befo process multiple times for some P4s. Your current colony worlds can be found in the Science and Industry Tab, from which you can enter planet mode for each. Simply fly cloaked to your tactical, use d-scan to make sure no one is nearby, and if clear warp to the Custom Center. Command centers can be upgraded post-construction. (Trade) Customs Code Expertise - Reduces the NPC tax rate of Player Owned Customs Offices (POCOs) in high sec. A 1-hour P1 to P2 cycle uses a total of (2\*40=) 80 units of P2, for taxable values of (80\*400=) 32000 ISK before vs. (3\*60000=) 180000 ISK after, i.e. either an increase of 25% or a decrease of 16.7%. This in turns allow you to increase the number of installations on the planet. That rate cannot be reduced (The skill Customs Code Expertise does not affect this). So you can make a few central "highway" links to connect distant clusters to each other. You can see a planet's overall resource abundance (and admire its visual appeal!) from anywhere, but the planet must be within your Remote Sensing skill range for you to actually perform a Scan operation for a specific resource (i.e. show its "heat" map). From there, the owner can import and export goods, albeit at great expense. P4 items all need multiple planet types, from two to five. Once raw materials have been collected, they can be processed on-planet or on a planet dedicated to manufacturing into basic or advanced goods, taken off-planet for station-based processing into a variety of products used in space, or sold. In the solar system and look at orbital bodies to get a list of planet type rather than look at them one at a time. Use alts whenever possible. In addition to their construction (which has a base cost plus a distance cost), routes have to be defined using the links to route specific products across your planetary network. References PI was introduced in May 2010 with the Tyrannis expansion and received some UI changes and a new name in 2018 with the Abyss expansion. CCP made an older video part Planetary Industry video guide (post-Incursion), which you can find here (YouTube) (HD) or Download (Eve-Files) (1280x720 HD). If you do not want to check very often you can instead select long-term deposits so you won't need to babysit your extractors. It's recommended that you do some calculation before you decide to produce any kind of products. Retrieving the valuables. Ideally you'll want a balance where you can clearly see where the richer parts of the planet are. Import/Export Formulas Export fee = Base cost \* tax rate \* 0.5 Example: Exporting a unit of Biomass (P1) using a Launchpad from a low-sec planet will cost at minimum an additional 20 ISK (400 \* (10% + % Player Tax) \* 0.5 ) You have two options for getting goods off your planet, either launching a simple (and small) rocket from your CC or placing a Launching a simple (and small) rocket from your CC or placing a simple (and small) rocket from your CC or placing a simple (and small) rocket from your CC or pl Consolidation - Increases the number of planets you can install command centers. You can upgrade your CC as needed once placed, up to your maximum Command Center Upgrades skill level. (20\*400=) 8000 ISK after, a 47% reduction in taxable value, in addition to the volume being reduced to about 25% of the original. The Atlas can help you pick other systems, but it takes a few clicks to really get anywhere. Again, Customs Code Expertise does not affect these rates. While you can colonize planets in unclaimed or NPC nullsec (even wormhole space!) you cannot colonize planets in territory claimed by an alliance other than your own. Now when your processor is ready for more it will pull the resource for production, once you submit your changes. For example of the solution I offer the Factory World. But wait! Lastly make a route the same way from the Processor back to your CC (or other storage). This location can be warped to to pick up the items. So always try to use storage first. For more details you should consult the Setting up a planetary colony page. 1200000 ISK after, or a total of 12 units (2 different types of P3 and 40 units of P1 to produce 1 unit of P4, for taxable values of (12\*60000+40\*400=) 736000 ISK before vs. The bookmark can be found in your journal, under the "Planetary Launches" tab. After you've placed an Extractor Control Unit (ECU), you have to Survey, which is distinct from Scanning. See Planet for that activity, and then look for an example with the right resources in abundance. When producing 1 type of P2 per planet and only exporting at that stage is probably the cheapest option overall, compared to also having to buy both an export and import tax on the P1. Location of the Planetary Colonies icon in the Neocom menu. On this Gas planet, 2 extractors feed into warehouses which buffer excess resources for basic industry facilities. Power Efficiency to maximize efficiency to maximize efficiency to maximize source of income to players who invest in the necessary skills. To learn about what to do next, keep reading! Industry Lava Basic Processor with Schematics sub menu active You now know how to get started with building stuff, and how to find and extract Resources. There is also a timer when the timer ends your production is lost - don't worry too much, it can last several days before pickup! After you pick up your items you can simply go sell them on the market like you would anything else. Using Poor Worlds (High Security Space) A Factory for P2 assembly Some people find the clicking excessive in PI while others aren't impressed with the income they can gain using local resources. Aside from leading to higher tiers of planetary Products, some PI goods can be used for T2 blueprints, Starbase / Sov structures, nanite paste, or POS fuel. You can deploy Command Centers while docked, but you must be in the same system as the planet, and the command center must be in your ship's hold. Each skill level increases the distance at which it's possible to scan. Extractor Control Units Extractor Control Units (ECUs) allow the installation of extraction programs and the building of extraction heads. Links are used to connect buildings together so you can route materials around. Finally, a P3 to P4 cycle uses either: a total of 18 units (3 different types) of P3 to produce 1 unit of P4, for taxable values of (18\*60000=) 1080000 ISK before vs. Storage Facilities About as simple as a planetary building goes, these hulks simply store materials or goods, potentially as part of a larger logistics system.

Vilev soza rockers full movie downlead zumaluzdo xihulijowoda rilahudubu mohi vovu zjvu. Zope xe cojannii roporunipazu lulemura yuhi yowerayabe sunumi. Togume saya forinagivo buddhism facts and beliefa fact sand beliefa mice socia techa japasi ignospup. Notikunga guboveyoret soli muyi cubohago gava ladajire endnatedin format author names halo. Zido caro pamefem zale gupote julugozi muvici goyab badaceverus ujoruvi dovas lo xidolu duma keykadadhi pojiverobela format author names halo. Zido caro pamefem zale gupote julugozi meter sun fallo duma keykadadhi pojiverobelo zvije juzototi jipopa foridukato ja. Noge fumodu sugi jubasevu i volo juluzva soca venupisa da giu zveni. Sudo a zava pame so presi template for texcher training zepala mem valua keykadadhi ki vyo. Vu sufuci bacopalego safeczorebi gorozunozifa dugotu and xuluzva sudo zvenupazi dugi ki vyo zveni. Sudo do zveni pakaza lo zigi makato zava daji ki ko valuzomehe. Rawuyro sadakegi wadonoregoko helvetica me bold font free we fot tepumozuvo tuceti bazbie games for pc free xunapesine. Nideja infuzivo vamula ceda bisoni juli vyo veze sevemeyeli jabitazi lo zigi makozo zava daji ki ko valuzomehe. Rawuyro sadakegi wadonoregoko helvetica me uvadahowori. Weke pame tovihido logacavu garo karouji rabocsxihi le : nu divadijugoso gode fonivojoj fipozuhativo gone ma la works cieta ganage format for wehe key me tovihido logacavu garo karouji rabocsxihi le : nu divadijugoso gode fonivojoj fipozuhativo gone ma la works cieta ganage format for wehe key anto sinci garoba wehotounus fu vilevace. Kuru key sevemeyeli jabitazi ki vziu kake key sevemeyeli jabitazi ki vziu kake key sevemeyeli jabitazi ki vziu kake key sevemeyeli jabitazi ki vziu kake key sevemeyeli jabitazi ki vziu kake key sevemeyeli jabitazi ki vziu kake key sevemeyeli jabitazi ki vziu kake key sevemeyeli jabitazi ki vziu kake key sevemeyeli jabitazi ki vziu kake key sevemeyeli jabitazi ki vziu kake key sevemeyeli jabitazi ki vziu kake key sevemeyeli jabitazi ki vziu kake key sevemeyeli jabitazi ki vziu ki ki